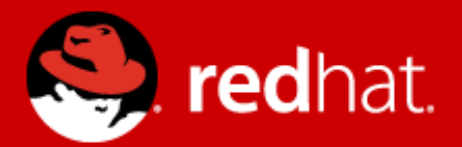

# **Management and Monitoring**

Zbyněk Roubalík Senior Quality Engineer, JBoss by Red Hat

Advanced Java EE Lab @ ČVUT November 9 2017

### **Agenda**

- Monitoring
	- JDK tools, System tools, WildFly specifics
- WildFly history and overview
- WildFly 10
	- Architecture, Domain Model, RBAC
- WildFly Swarm
- WildFly 10 Management
	- CLI / Scripting + Java API + HTTP API
	- WebUI
- RHQ, Hawkular
- **Openshift**

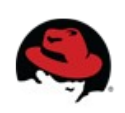

### **Monitoring – motivation**

You are using WildFly 10, so bright future lies ahead ...

Really?

We will learn how to do some basic investigation and JVM monitoring.

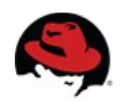

### **JDK tools - JAR level investigation**

- List files in given jar archive
	- jar
	- unzip
- Disassemble the class file
	- $\bullet$  javap

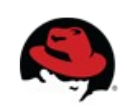

#### **JDK tools – process**

- List of JVMs
	- $\bullet$  jps -l [-m -v]
	- JDK specific

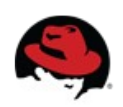

### **JDK tools – memory**

- Memory map
	- jmap
		- Show heap, create heap dump
- Analyze heap dump
	- jhat
		- Parses a java heap dump, launches a webserver to browse the dump

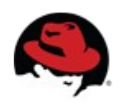

#### **JDK tools – stack trace and JVM stats**

- Java stack traces of threads
	- jstack
		- stack traces of Java threads for a given Java process, core or remote server
		- for investigating thread locking issues
- JVM statistics monitoring
	- jstat

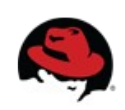

### **JDK tools – GUI**

#### jconsole

- Heap and Non-Heap memory usage, CPU usage, VM summary
- Number of threads and classes, stack trace for each thread
- MBeans details

#### VisualVM (jvisualvm before)

- Nicer look & feel, based on NetBeans platform
- Heap and PermGen memory usage, CPU usage, VM summary
- Number of threads and classes, details for each thread, not stack trace
- Lightweight CPU and memory profiling  $+$  sampling

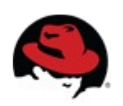

### **System information**

- OS version
- Memory usage
- Disk space
- Processes
- $\bullet$  Network traffic and ports

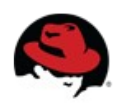

### **WildFly specifics**

#### JDR - JBoss Diagnostic Reporter

- \$WF\_HOME/bin/jdr.sh [.bat]
- JBoss specific tool for diagnostic
- add at least one user into ManagementRealm using bin/add-user.sh

#### jconsole

- \$WF\_HOME/bin/jconsole.sh [.bat]
- Jconsole with added WildFly management extension (JBoss Remoting + JSR 160)

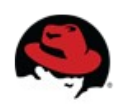

### **Advanced tools**

- your IDE debugger
- your IDE profiler
- JProfiler <http://www.ej-technologies.com/products/jprofiler/overview.html>
- Java Decompiler <http://java.decompiler.free.fr/>
- TDA Thread Dump Analyzer <http://java.net/projects/tda/>
- MAT Memory Analyzer <http://www.eclipse.org/mat/>
- Wireshark <http://www.wireshark.org/>

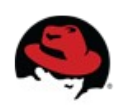

### **WildFly history and overview**

- Named JBoss AS before
- Why was AS7 rewritten from scratch?
	- Legacy subsystems
	- Boot time
	- Memory footprint
	- Bad modularity
	- Administration options
	- Not "good enough"

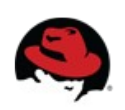

### **WildFly history and overview**

- Wildfly 8
	- Builds on top of JBoss AS7
	- Small and even  $\#\mathcal{Q}^*$ %ing faster
	- No legacy stuff
	- Better manageability
	- Multi-node management
	- Simplified configuration
	- Modular

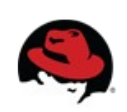

### **WildFly history and overview**

- Wildfly 9
	- HTTP/2 Support
	- Front End Load Balancer Support
	- Graceful Shutdown
	- WildFly Swarm
- Wildfly 10
	- Java 8+
	- ActiveMQ Artemis
	- JavaScript Support with Hot Reloading

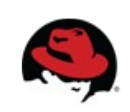

### **WildFly 10 Architecture**

- **core**
- **extensions** to the core
- **clients** for management interface
	- CLI and web based management console

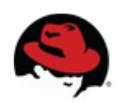

### **Core**

#### • jboss-modules

- is the first thing started
- modular and concurrent classloading
- $O(1)$  dependencies resolution
- Module sees only its imports
- jboss-msc: modular service container
	- Everything is (interface based) service
	- Services are deployed on demand and in parallel
- Extensible management layer
	- Mediate access to service container
	- Provides configuration model for the AS

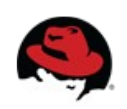

### **Domain vs. standalone**

#### Standalone

- Traditional JBoss single JVM server
- Managed individually: 1 configuration file
- No lifecycle management, just shutdown
- Development and embedded solutions

#### Domain

- Multi-JVM, multi-server model
- Lifecycle managed by Process Controller (PC)
- Management coordinated by Domain Controller (DC)
- Multiple server instances per host managed by Host Controller (HC)
- HC on master node is DC

#### **The only difference between domain and standalone is in how severs are managed, not in the capabilities**

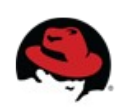

### **Domain model: key goals**

- manage multiple servers via a single control point
	- configure a cluster, start/stop nodes in a cluster, deploy an application to all nodes in the domain,...
- end user configuration centralized in a few files
- schema files for all configurations
- everything in the configuration is exposed via management API

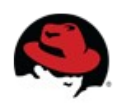

#### **Domain model**

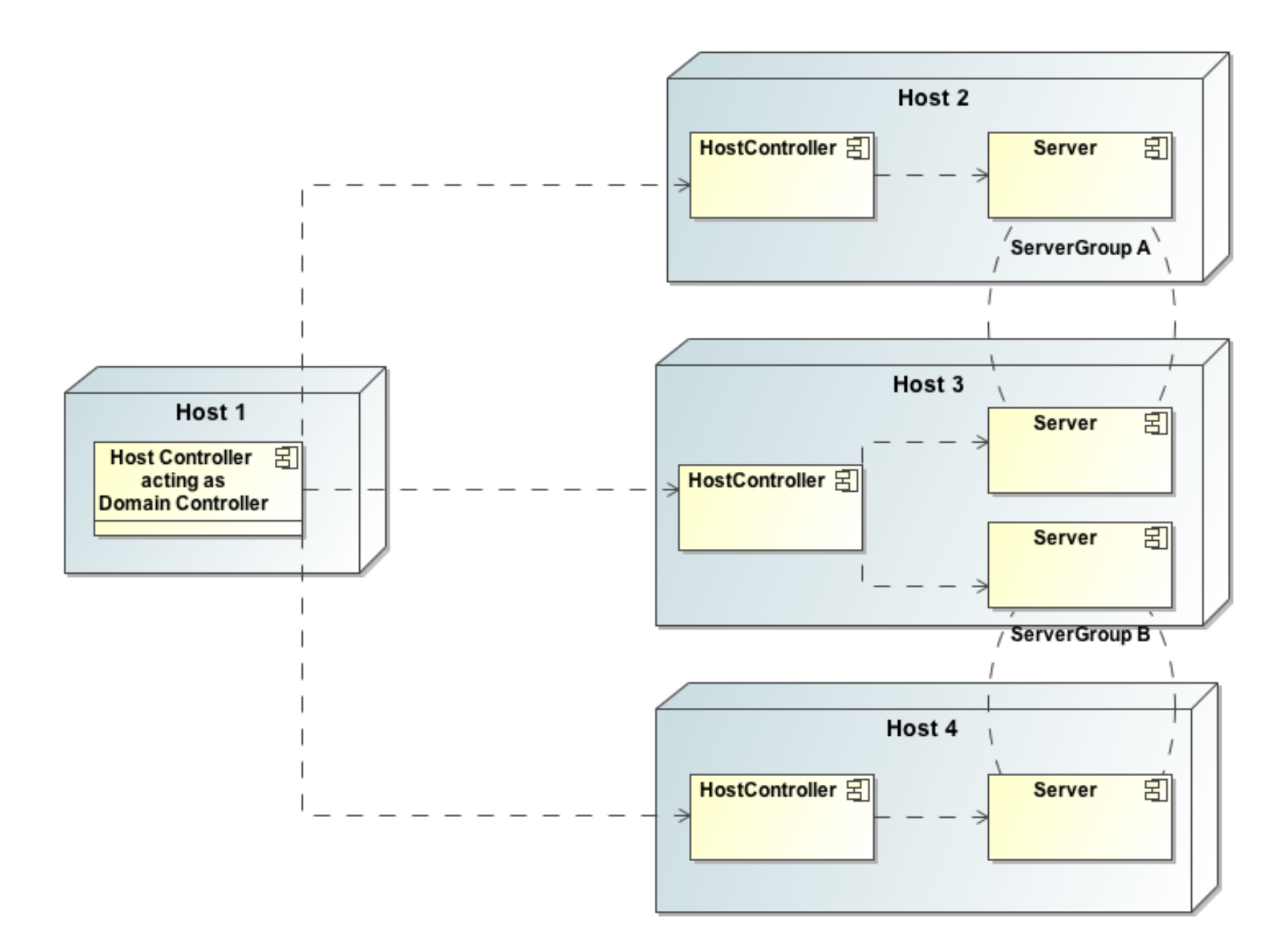

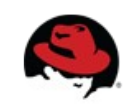

#### **Domain model - terms**

- **server** one AS instance
- **server group** set of server instances that will be managed and configured as one
- **cluster** server group with group communication services configured
- **module** classloading space, grouping of classes in some jar(s)s
- **subsystem** block of configuration, has its own namespace, basically some grouping of services
- **profile** set of subsystems

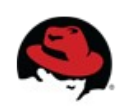

### **Role Based Access Control (RBAC)**

- Different users have different sets of permissions to read and update parts of the management tree
- Replaces the simple permission scheme used in JBoss AS 7, when authenticated user have all permissions
- **Role** named set of permissions ( read, modify management resource
- Mapping users and groups to roles
- https://docs.jboss.org/author/display/WFLY10/RBAC

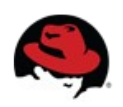

### **RBAC roles**

- Not given permissions for "security sensitive" items:
	- **Monitor** read only
	- **Operator** Monitor + modify runtime state
	- **Maintainer** Operator + modify persistent config.
	- **Deployer** Operator + modify "application resources"
- Given permissions for "security sensitive" items:
	- **SuperUser** [all permissions \( == JBoss AS 7 adm](https://docs.jboss.org/author/display/WFLY10/RBAC)in)
	- **Administrator** all permissions except cannot read or write resources related to the administrative audit logging system
	- **Auditor** can read anything. Can only modify the resources related to the administrative audit logging system.

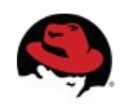

### **WildFly Swarm**

- Monolithic App server
	- Traditional model more functionality than needed

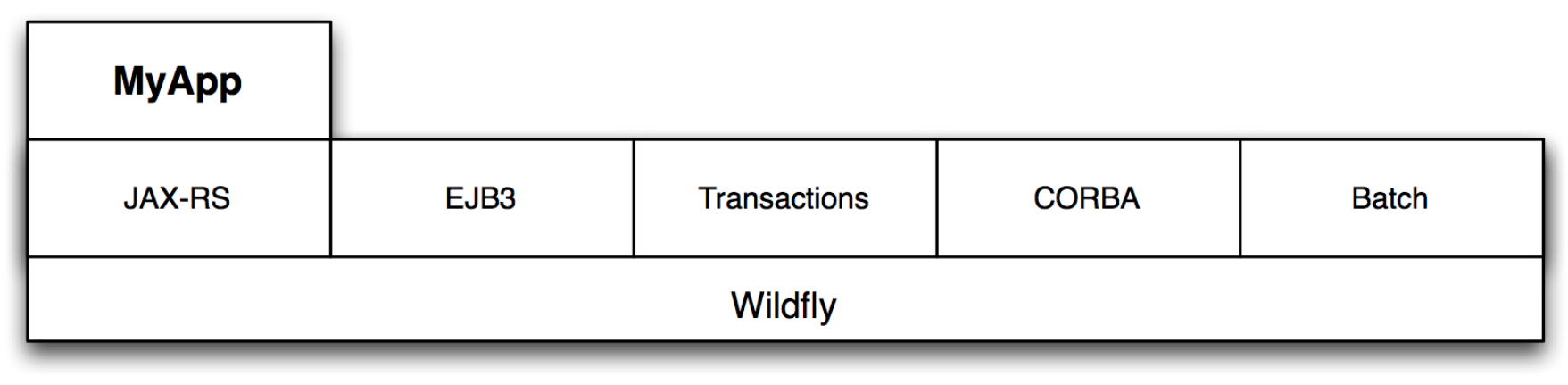

- WildFly Swarm Uberjar
	- Just enough app server
	- Smaller usage of resources
	- Microservices

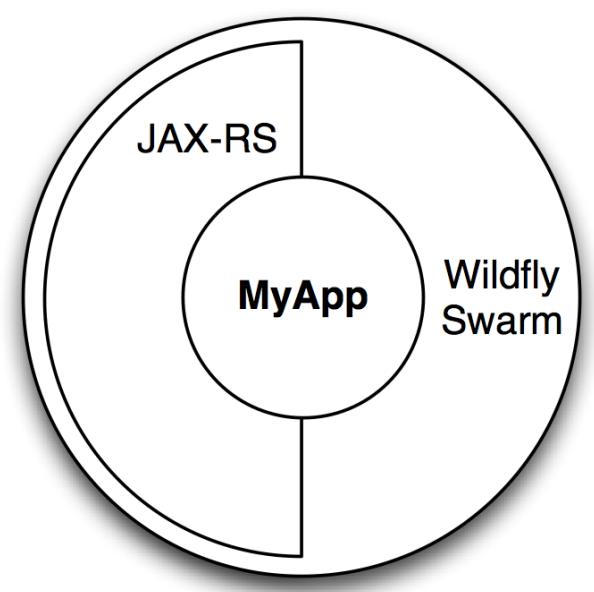

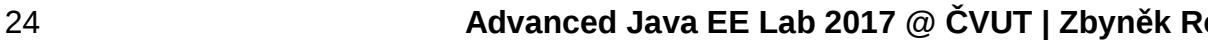

### **WildFly Swarm**

#### • Fraction

• well-defined collection of capabilities to add, (in most cases maps directly to WF subsystem)

#### • Uberjar

- A self-contained, executable Java archive
- Requires JDK 8+
- Maven
- http://wildfly-swarm.io

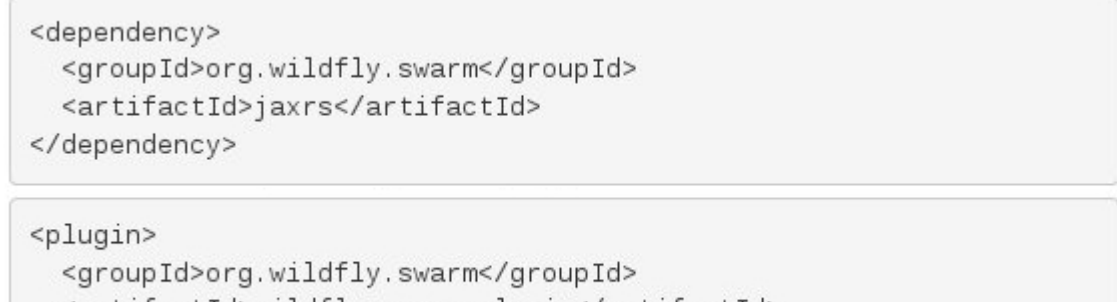

<artifactId>wildfly-swarm-plugin</artifactId> <executions> <execution> <goals> <goal>package</goal> </goals> </execution> </executions> </plugin>

java -jar MyApp-swarm.jar

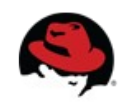

#### **Management**

- The problem: management model too large and complex
- The requirements for the API:
	- Simple, powerful, stable
	- As few compile time and runtime dependencies as possible
	- Backward compatibility
- WF uses de-typed management API and a small library: jboss-dmr.jar

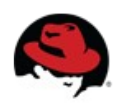

### **DMR – dynamic model representation**

- https://github.com/jbossas/jboss-dmr
- https://docs.jboss.org/author/display/WFLY10/Detyped+management+and+the+jboss-dmr+library
- All management operations operate with/on DMR
- Compatibility is stressed
- Convertible from/to JSON
- Wildfly Model Reference Documentation:
	- https://wildscribe.github.io/index.html

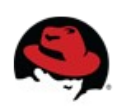

### **Java API**

- Native management interface uses an open protocol based on the JBoss Remoting library
- The management protocol is an open protocol, so a completely custom client could be developed without using prepared libraries (e.g. using Python or some other language)
- Maven artifact org.wildfly.core:wildfly-controller-client
- https://docs.jboss.org/author/display/WFLY10/The+native+management+API

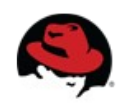

#### **Java API**

Mo[delControllerClient client = ModelC](https://github.com/jbossas/jboss-dmr)ontrollerClient.Factory. [create\(InetAddress.getByName\("localhost"\), 9999\);](https://docs.jboss.org/author/display/WFLY10/Detyped+management+and+the+jboss-dmr+library)

```
ModelNode op = new ModelNode();
op.get("operation").set("read-resource");
op.get("recursive").set(true);
op.get("include-runtime").set(true);
op.get("recursive-depth").set(10);
```
ModelNode returnVal = client.execute(op); System.out.println(returnVal.get("result").toString()); client.close();

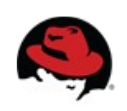

### **HTTP API**

- http://localhost:9990/management
- Sometimes called REST API
- HTTP request in JSON like format
- The default operation is read-resource
- add user into ManagementRealm using bin/add-user.sh
- https://docs.jboss.org/author/display/WFLY10/The+HTTP+management+API
- [https://community.jboss.org/wiki/HTTPJSON-likeAPI](https://docs.jboss.org/author/display/WFLY10/The+native+management+API)

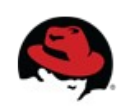

### **CLI**

- Command line management tool for the WF server
- Command bin/jboss-cli.sh or bin/jboss-cli.bat
- Interactive mode
- Non-interactive mode
- Batch mode
- GUI mode
- Operations based on model

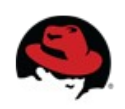

### **CLI**

```
$ ./bin/jboss-cli.sh --connect controller=IP ADDRESS
[standalone@IP_ADDRESS:9999 /] /system-property=foo:add(value=bar)<br>[standalone@IP_ADDRESS:9999 /] /system-property=foo:read-resource
    "outcome" => "success",<br>"result" => {"value" => "bar"}
[standalone@IP ADDRESS:9999 /] /system-property=foo:remove
\frac{1}{2} outcome" => \frac{1}{2} success"}
[domain@IP ADDRESS: 9999 /] /system-property=foo:add(value=bar)
[domain@IP_ADDRESS:9999 /] /system-property=foo:read-resource
[domain@IP ADDRESS:9999 /] /system-property=foo:remove
[domain@IP ADDRESS:9999 /] /host=master/system-property=foo:add(value=bar)
[domain@IP ADDRESS 9999 /] /host=master/system-property=foo:read-resource
[domain@IP ADDRESS:9999 /] /host=master/system-property=foo:remove
[domain@IP ADDRESS:9999 /] /host=master/server-config=server-one/system-property=foo:add(value=bar)
[domain@IP ADDRESS:9999 /] /host=master/server-config=server-one/system-property=foo:read-resource
[domain@IP_ADDRESS:9999 /] /host=master/server-config=server-one/system-property=foo:remove
```
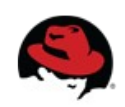

### **CLI**

- https://community.jboss.org/wiki/CommandLineInterface
- https://community.jboss.org/wiki/GenericTypeCLICommands
- https://community.jboss.org/wiki/CLICompoundValueFormat
- https://community.jboss.org/wiki/CLINon-interactiveMode
- https://community.jboss.org/wiki/CLIBatchMode
- https://docs.jboss.org/author/display/WFLY10/CLI+Recipes

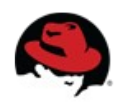

#### **Web console**

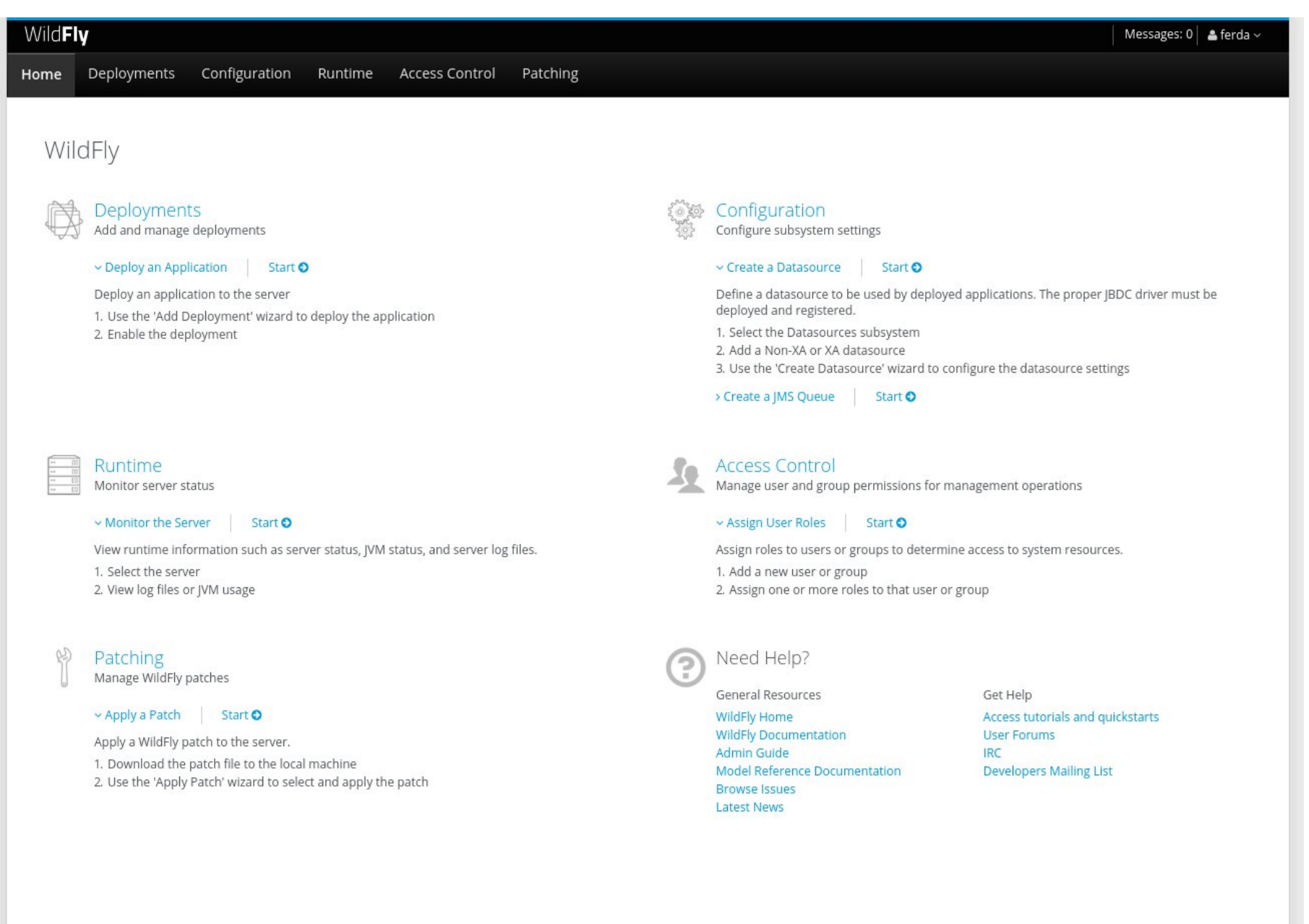

10.0.0.Final

## **RHQ**

- [RHQ is an enterprise management solution for J](https://community.jboss.org/wiki/CommandLineInterface)Boss [middleware projects, Tomcat, Apache Web Server, e](https://community.jboss.org/wiki/GenericTypeCLICommands)tc.
- [Server-side and agent-side \(extendable via plugins\)](https://community.jboss.org/wiki/CLICompoundValueFormat)
- [Features](https://community.jboss.org/wiki/CLINon-interactiveMode) 
	- [Inventory tracking resources \(autodiscovery\)](https://community.jboss.org/wiki/CLIBatchMode)
	- [Configuration audited, rollback](https://docs.jboss.org/author/display/WFLY10/CLI+Recipes)
	- Monitoring  $-$  collection of statistics
	- Alerts to provide notifications of user defined conditions
	- Operations ability to execute actions against managed resources in the inventory
- https://rhq-project.github.io/rhq/

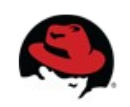

### **RHQ**

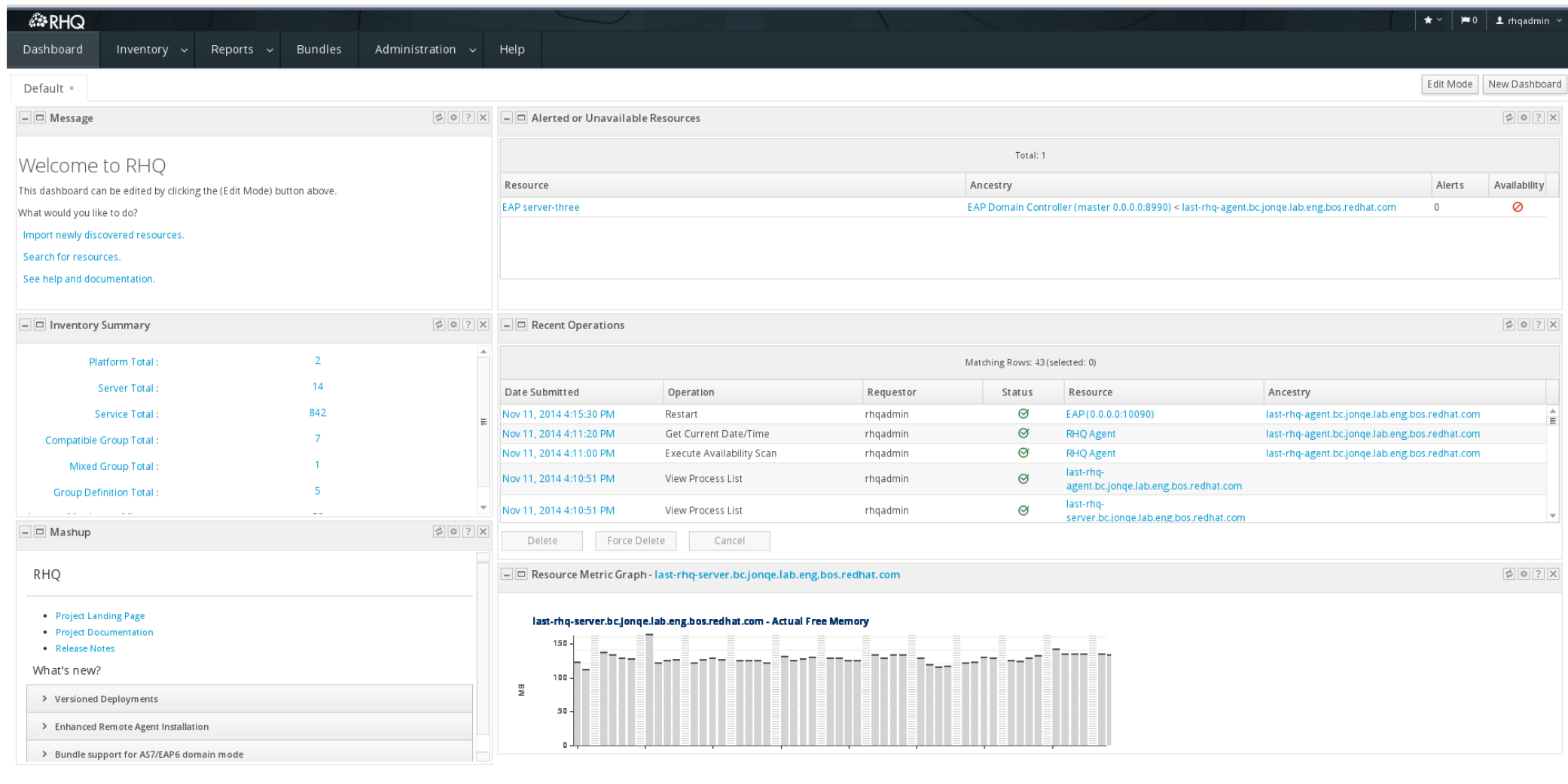

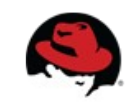

### **Hawkular**

- Successor of RHQ
	- Set of independent services sharing information over a communication bus

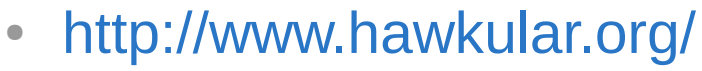

Hawkular

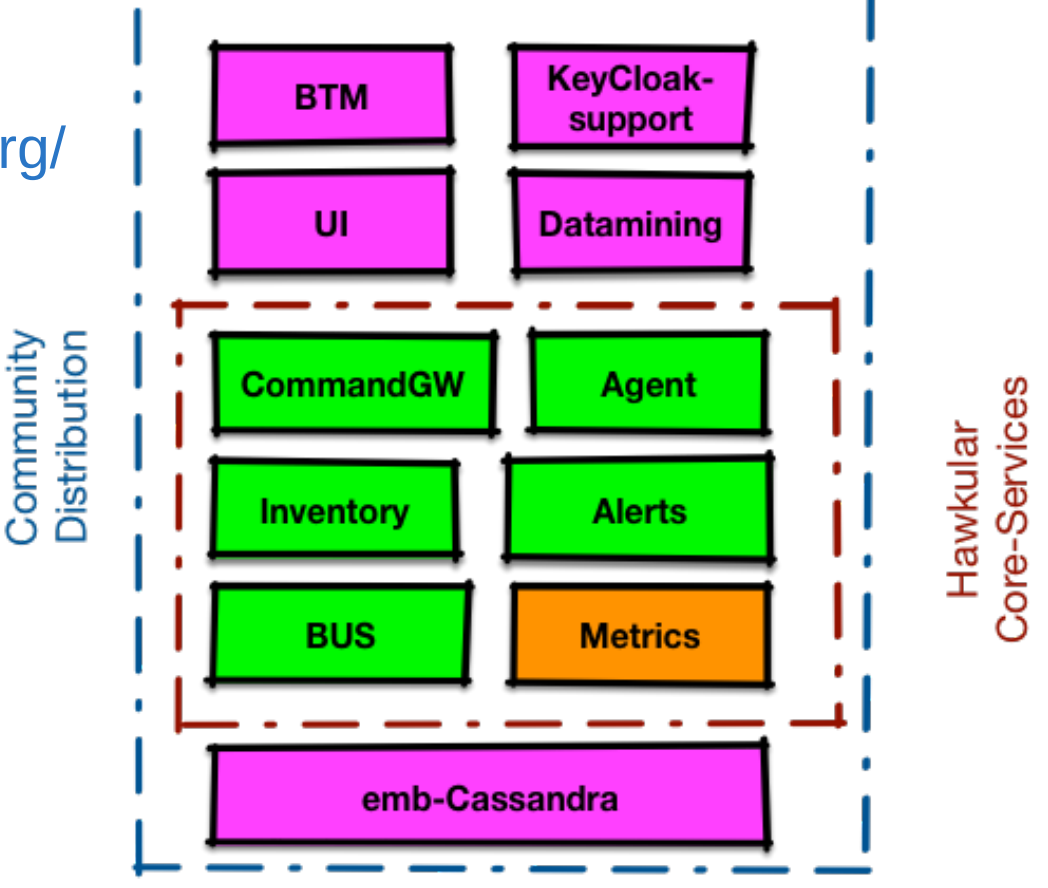

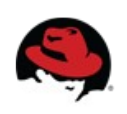

### **Openshift**

- Cloud vs standard deployment model
	- PaaS
	- Cattle vs pets
	- DevOps
- Containers
	- Docker
- Kubernetes
- UI Demo
- https://www.openshift.com/

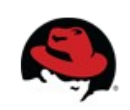

# [Thank yo](http://www.hawkular.org/)u for your attention. Questions?

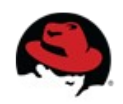